# HP LaserJet P2050 Series Printer Imprimante HP LaserJet série P2050

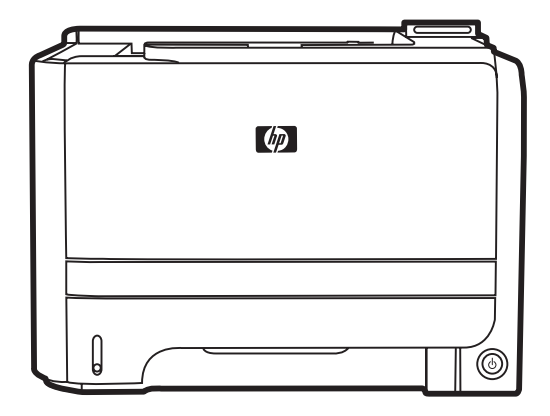

- EN Getting Started Guide **EN Read me first**
- FR Guide de mise en route
- DE Erste Schritte DE Zuerst lesen
- 
- ES Guía de instalación inicial estableción en estableción en estableción en estableción en estableción en estableción en estableción en estableción en estableción en estableción en estableción en estableción en estableción
- ВG Начално ръководство ВБ Първо прочетете
- HR Vodič za početak rada HR Prvo pročitajte ovo
- CS Úvodní příručka k produktu CS Důležité informace
- DA Kom godt i gang DA Læs dette først
- NL Starthandleiding NL Lees deze eerst
- 
- 
- LV Norādījumi iekārtas sagatavošanai darbam LV Vispirms izlasiet šo
- **LI** Darbo pradžios vadovas LI Perskaityti pirmiausia
- PL Skrócona instrukcja obsługi PL Przeczytaj najpierw
- PT Guia de introdução PT Leia-me primeiro
- RO Ghid de inițiere **RO** A se citi înainte
- RU Руководство по началу работы RU Важная информация
- SR Priručnik za početak rada SR Prvo pročitajte ovo
- SL Priročnik za začetek uporabe SL Najprej preberite ta priročnik
- TR Başlama Kılavuzu TR Önce beni oku
- 
- 
- 
- 
- **IT** Guida introduttiva **IT** Informazioni preliminari
	-
	-
	-
	-
	-
	-
- ET Tutvustav juhend Et Loe mind esimesena
- EL Οδηγός ξεκινήματος El Διαβάστε πρώτα το παρόν
	-
	-
	-
	-
	-
	-
	-
	-
	-
- UK Короткий посібник UK Документ для прочитання в першу чергу

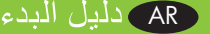

بالملف التمهيدي المستخدم المستخدم المستخدم المستخدم المستخدم المستخدم المستخدم المستخدم المستخدم المستخدم المس

# Copyright and License

© 2008 Copyright Hewlett-Packard Development Company, L.P.

Reproduction, adaptation or translation without prior written permission is prohibited, except as allowed under the copyright laws.

The information contained herein is subject to change without notice.

The only warranties for HP products and services are set forth in the express warranty statements accompanying such products and services. Nothing herein should be construed as constituting an additional warranty. HP shall not be liable for technical or editorial errors or omissions contained herein.

Part number: CE457-90985

Edition 1, 10/2008

# FCC Regulations

This equipment has been tested and found to comply with the limits for a Class B digital device, pursuant to Part 15 of the FCC rules. These limits are designed to provide reasonable protection against harmful interference in a residential installation. This equipment generates, uses, and can radiate radio-frequency energy. If this equipment is not installed and used in accordance with the instructions, it may cause harmful interference to radio communications. However, there is no guarantee that interference will not occur in a particular installation. If this equipment does cause harmful interference to radio or television reception, which can be determined by turning the equipment off and on, correct the interference by one or more of the following measures:

- Reorient or relocate the receiving antenna.
- Increase separation between equipment and receiver.
- Connect equipment to an outlet on a circuit different from that to which the receiver is located.
- Consult your dealer or an experienced radio/TV technician.

Any changes or modifications to the product that are not expressly approved by HP could void the user's authority to operate this equipment. Use of a shielded interface cable is required to comply with the Class B limits of Part 15 of FCC rules. For more regulatory information, see the electronic user guide. Hewlett-Packard shall not be liable for any direct, indirect, incidental, consequential, or other damage alleged in connection with the furnishing or use of this information.

# Trademark Credits

Windows® is a U.S. registered trademark of Microsoft Corporation.

# Copyright et licence

© 2008 Copyright Hewlett-Packard Development Company, L.P.

La reproduction, l'adaptation ou la traduction sans autorisation écrite préalable sont interdites sauf dans le cadre des lois sur le copyright.

Les informations contenues dans le présent document sont susceptibles d'être modifiées sans préavis.

Les seules garanties pour les produits et services HP sont exposées dans la garantie expresse qui accompagne lesdits produits et services. Rien de ce qui pourrait être mentionné dans le présent document ne pourrait constituer une garantie supplémentaire. HP ne saurait être tenu responsable d'erreurs ou d'omissions rédactionnelles ou techniques contenues dans le présent document.

Numéro de référence : CE457-90985

Edition 1, 10/2008

# Réglementations de la FCC

Les tests effectués sur cet équipement ont déterminé qu'il est conforme aux prescriptions des unités numériques de classe B, telles que spécifiées à l'article 15 des normes de la FCC (Commission fédérale des communications). Ces limites sont destinées à assurer une protection suffisante contre les interférences produites dans une installation résidentielle. Cet équipement produit, utilise et peut émettre de l'énergie sous forme de fréquences radio. Si ce matériel n'est pas installé et utilisé conformément aux instructions, il peut causer des interférences nuisibles aux communications radio. Cependant, l'absence d'interférences ne peut pas être garantie dans une installation particulière. Si ce matériel provoque des interférences qui perturbent la réception radio ou télévisée, ce qui peut être vérifié en mettant le matériel sous et hors tension, remédiez-y en appliquant l'une des mesures suivantes :

- Réorientez ou déplacez l'antenne de réception.
- Augmentez la distance séparant l'équipement du récepteur.
- Connectez l'équipement à une prise située sur un circuit autre que celui du récepteur.
- Consultez votre revendeur ou un technicien radio/télévision expérimenté.

Tout changement ou modification apporté au produit sans l'autorisation expresse de HP peut annuler le droit de l'utilisateur à utiliser cet équipement. Utilisez un câble d'interface blindé si nécessaire pour respecter les prescriptions relatives aux appareils de classe B, telles que spécifiées à l'article 15 des normes de la FCC. Pour plus d'informations réglementaires, reportez-vous au guide de l'utilisateur en version électronique. Hewlett-Packard décline toute responsabilité en cas de dommage direct, indirect, découlant ou résultant de la distribution ou de l'utilisation des informations de ce document.

### **Marques**

Windows® est une marque déposée aux Etats-Unis de Microsoft Corporation.

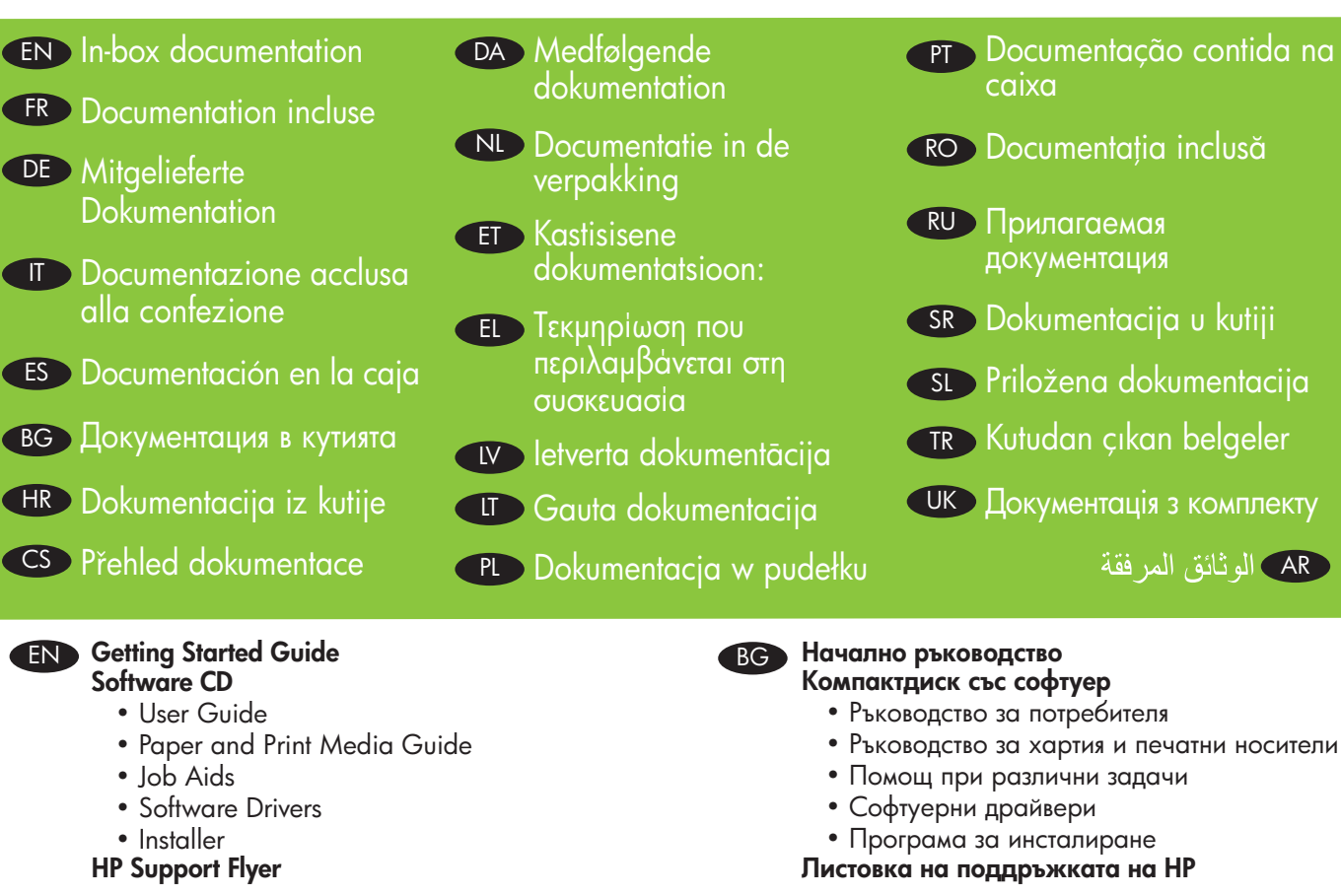

- FR Guide de mise en route CD logiciel
	- Guide de l'utilisateur
	- Guide Papier et supports d'impression
	- Aide sur les différentes tâches
	- Pilotes
	- Programme d'installation
	- Brochure d'assistance HP

# DE Erste Schritte

- Software-CD
	- Benutzerhandbuch
	- Handbuch zu Papier und Druckmedien
	- Anleitungen
	- Softwaretreiber

# • Installationsprogramm

Faltblatt zum HP Support

# **IT** Guida introduttiva

- CD del software
	- Guida dell'utente
	- Guida relativa alla carta e ai supporti di stampa
	- Procedure di supporto
	- Driver software
	- Programma di installazione

# Opuscolo di assistenza HP

# ES Guía de instalación inicial

# CD de software

- Guía del usuario
- Guía de papel y soportes de impresión
- Materiales de apoyo
- Controladores del software
- Instalador

## Folleto del servicio de asistencia de HP

Letak HP podrške

• Korisnički priručnik

• Pomoć za zadatke • Pogonski programi • Instalacijski program

HR Vodič za početak rada Softverski CD

#### CS Úvodní příručka k produktu Disk CD se softwarem

- Uživatelská příručka
- Specifikace papíru a tiskových médií

• Vodič za papir i medije za ispis

- Nápověda k úloze
- Softwarové ovladače
- Instalační program

## Leták s podporou HP

# DA Kom godt i gang

- Software-cd
	- Brugervejledning
	- Vejledning til papir og udskriftsmedier
	- Job Aids
	- Softwaredrivere
	- Installationsprogram

# HP Supportfolder

# **NL** Starthandleiding

- Software-cd
	- Gebruikershandleiding
	- Handleiding voor papier en afdrukmateriaal
	- Hulp bij taken
	- Softwaredrivers
	- Installatieprogramma

# Ondersteuningsflyer van HP

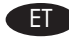

#### Tutvustav juhend Tarkvara CD

- 
- Kasutusjuhend • Paber- ja prindikandjate juhend
- Töönõud
- 
- Tarkvara draiverid • Installija
- HP Tugiteenuste flaier

# EL Οδηγός ξεκινήματος

#### CD λογισμικού

- Οδηγός χρήσης
- Οδηγός χαρτιού και μέσων εκτύπωσης
- Βοηθήματα εργασιών
- Προγράμματα οδήγησης λογισμικού
- Πρόγραμμα εγκατάστασης
- Φυλλάδιο υποστήριξης της HP

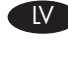

# LV Norādījumi iekārtas sagatavošanai darbam Programmatūras CD

- Lietošanas pamācība
- Papīra un apdrukājamo materiālu rokasgrāmata
- Palīdzība darbā
- Programmatūras draiveri
- Instalēšanas programma

### HP atbalsta skrejlapa

#### LT Darbo pradžios vadovas Programinės įrangos kompaktinis diskas

- Vartotojo vadovas
- Popieriaus ir spausdinimo medžiagų vadovas
- Užduoties pagalbinės priemonės
- Programinės įrangos tvarkyklės
- Idiegėjas

### HP pagalbos reklaminis lapelis

PL Skrócona instrukcja obsługi

- Dysk CD z oprogramowaniem
	- Instrukcja obsługi
	- Papier i inne materiały drukarskie Podręcznik
	- Pomoce przy wykonywaniu zadań
	- Sterowniki programowe
	- Instalator

### Ulotka wsparcia HP

**PT** Guia de introdução

- CD do software
	- Guia do usuário
	- Guia de papel e mídia de impressão
	- Ajuda para trabalho
	- Drivers de software
	- Instalador

Folheto de suporte HP

# RO Ghid de inițiere

- CD cu software
	- Ghidul utilizatorului
	- Ghidul pentru tipuri de hârtie şi suporturi de imprimare
	- Asistenţă pentru operaţii
	- Drivere de software
- Program de instalare Fluturaş de asistenţă HP

### RU Руководство по началу работы

### Компакт-диск с программным обеспечением

- Руководство пользователя
- Руководство по использованию бумаги и носителей для печати
- Инструкции по выполнению заданий
- Драйверы программного обеспечения
- Программа установки

#### Флаер с информацией о поддержке HP

Priručnik za početak rada CD sa softverom

- Uputstvo za upotrebu
- Vodič kroz papir i medijume za štampanje
- Pomoć za zadatke
- Upravljački programi
- Instalator
- Letak HP službe za podršku

#### SL Priročnik za začetek uporabe CDs programsko opremo

- Uporabniški priročnik
- Priročnik za papir in tiskalne medije
- Pomoč za opravila
- Gonilniki s programsko opremo
- Namestitveni program

### Letak HP za podporo

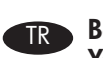

#### Başlama Kılavuzu Yazılım CD'si

- 
- Kullanıcı Kılavuzu
- Kağıt ve Yazdırma Kılavuzu
- Yazdırma İşi Yardımı
- Yazılım Sürücüleri
- Yükleyici

### HP Destek Broşürü

### **UK** Короткий посібник

#### Компакт-диск із програмним забезпеченням

- Посібник користувача
- Посібник із використання паперу та інших носіїв друку
- Інструкції з виконання операцій
- Драйвери програмного забезпечення
- Програма встановлення

### Брошура підтримки HP

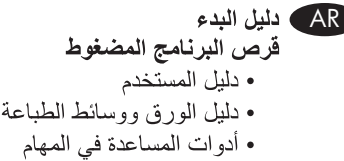

- برامج تشغيل البرنامج
	- المثبت
- نشرة دعم HP الإعلامية

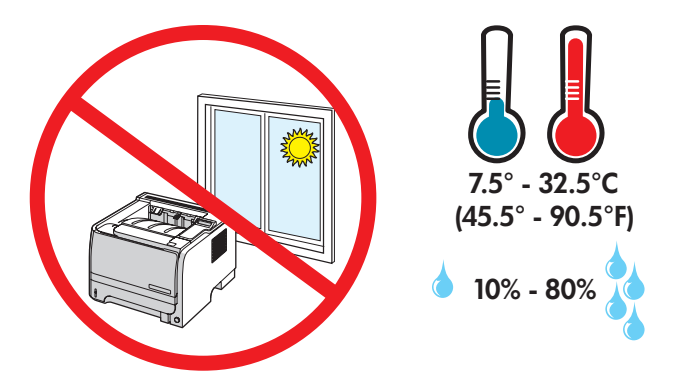

- EN Select a sturdy, well-ventilated, dust-free area to position the product.
- FR Installez votre appareil dans une pièce bien aérée, à l'abri de la poussière et sur un support solide.
- DE Stellen Sie das Gerät an einem stabilen, gut belüfteten, staubfreien Ort auf.
- IT Posizionare il prodotto su un piano stabile, in un'area ben arieggiata e pulita.
- ES Busque un lugar sólido, bien ventilado y sin polvo para colocar el producto.
- BG Изберете стабилна повърхност на добре вентилирано и незапрашено място, където да поставите принтера.
- HR Za postavljanje proizvoda odaberite čvrstu, prozračnu površinu na kojoj nema prašine.
- CS Pro umístění produktu vyberte stabilní, dobře větraný a bezprašný prostor.
- DA Placer produktet på et stabilt, ventileret og støvfrit sted.

1

- NL Plaats het apparaat op een stevige ondergrond in een goed geventileerde en stofvrije ruimte.
- ET Toote paigutamiseks leidke kindel alus hästiventileeritud tolmuvabas piirkonnas.
- EL Για την τοποθέτηση του προϊόντος, επιλέξτε ένα σταθερό σημείο σε καλά αεριζόμενο χώρο χωρίς σκόνη.
- LV Izvēlieties stabilu, labi ventilētu vietu bez putekļiem produkta novietošanai.
- LT Pasirinkite tvirto pagrindo, gerai vėdinamą, švarią vietą įrenginiui pastatyti.
- PL Produkt należy ustawić na solidnej podstawie, w miejscu dobrze wentylowanym i wolnym od kurzu.
- PT Escolha uma área firme, bem ventilada e sem poeira para posicionar o produto.
- RO Alegeti un loc stabil, bine ventilat şi lipsit de praf pentru a instala produsul.
- RU Выберите для установки устройства хорошо проветриваемое непыльное помещение.
- SR Uređaj postavite na stabilnu podlogu u prostoriji sa dobrom ventilacijom i bez prašine.
- SL Za postavitev naprave izberite trden, dobro prezračevan in čist prostor.
- TR Ürünü dayanıklı, iyi havalandırılan, tozdan arındırılmış bir alana yerleştirin.
- UK Встановлюйте пристрій на стійкій поверхні у добре провітрюваному незапиленому місці.

AR ) اختر مكاناً ثابتاً، ومهوى بشكل جيد وخال من الغبار لوضع المنتج

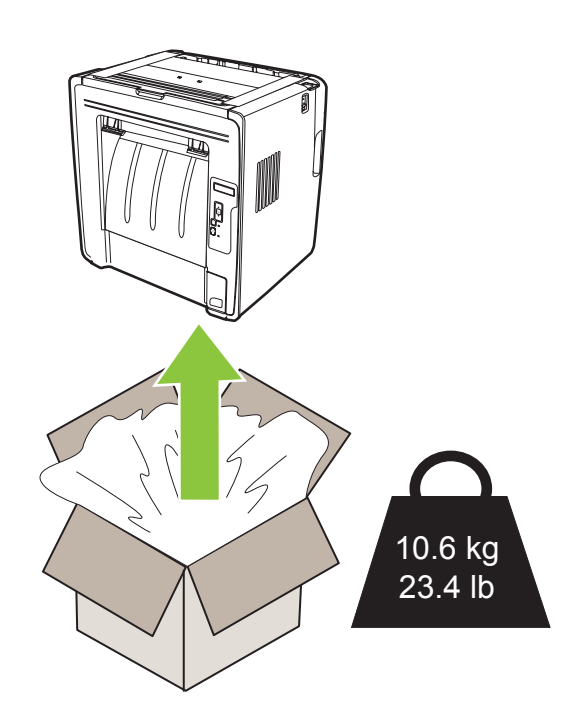

 $\overline{2}$ 

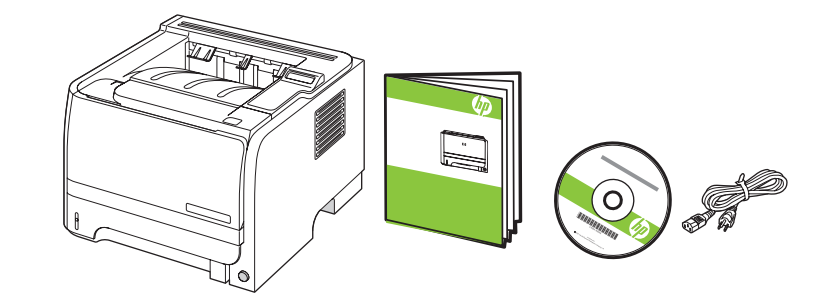

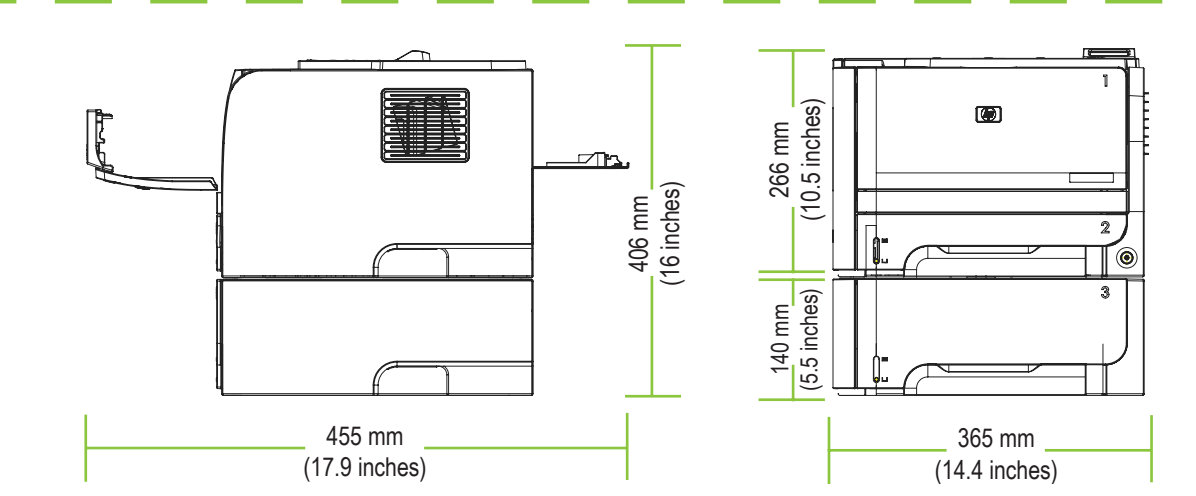

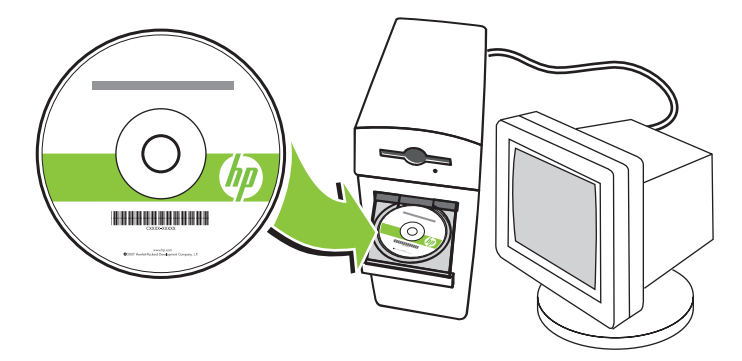

- EN Insert the CD and follow the instructions.
- FR Insérez le CD et suivez les instructions.
- DE Legen Sie die CD ein, und befolgen Sie die Anweisungen.
- IT Inserire il CD e seguire le istruzioni.
- ES Introduzca el CD y siga las instrucciones.
- BG Поставете компактдиска и следвайте инструкциите.
- **HR** Umetnite CD i pratite upute.

3

- CS Vložte disk CD a postupujte podle pokynů.
- DA Indsæt cd'en, og følg vejledningen.
- NL Plaats de cd en volg de instructies.
- ET Sisestage CD ja järgige juhiseid.
- EL Τοποθετήστε το CD και ακολουθήστε τις οδηγίες.
- LV Ievietojiet CD un ievērojiet norādes.
- LT Įdėkite kompaktinį diską ir laikykitės nurodymų.
- PL Włóż dysk CD i postępuj zgodnie z instrukcjami.
- PT Insira o CD e siga as instruções.
- RO Introduceți CD-ul și urmați instrucțiunile.
- RU Вставьте в дисковод компакт-диск и следуйте инструкциям.
- SR Umetnite CD i sledite uputstva.
- SL Vstavite CD in sledite navodilom.
- TR CD'yi takın ve yönergeleri izleyin.
- UK Вставте компакт-диск та дотримуйтеся інструкцій.

\_AR ) أدخل القرص المضغوط واتبع الإرشادات.

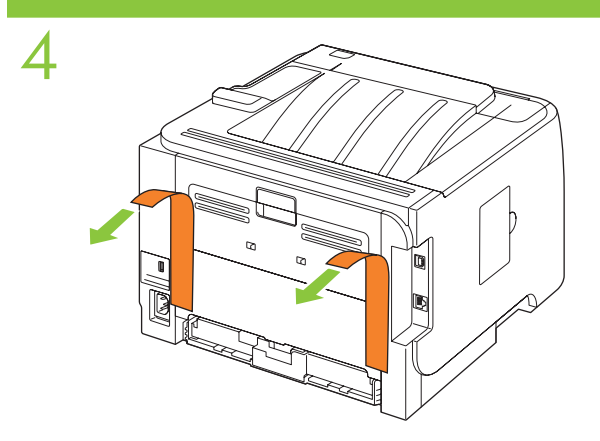

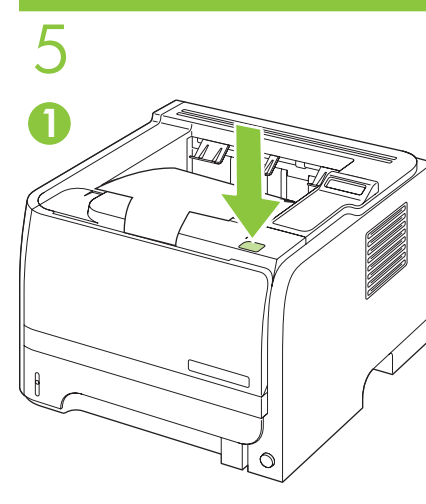

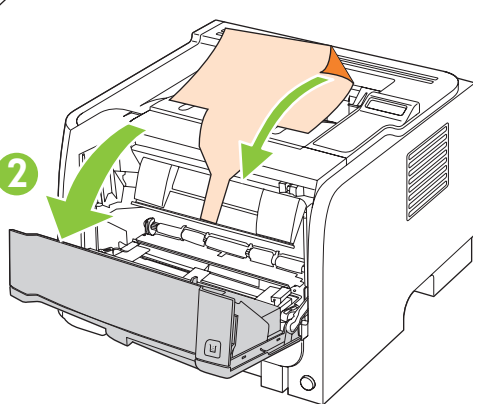

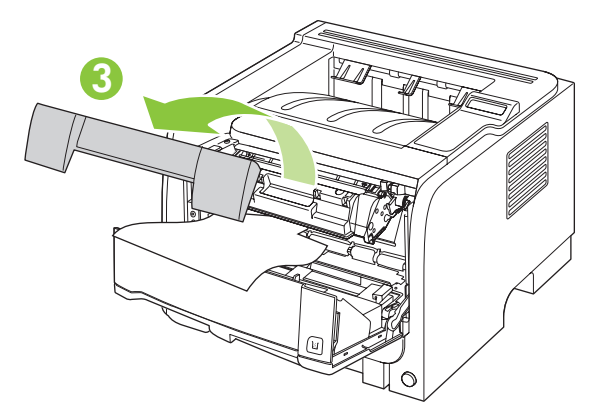

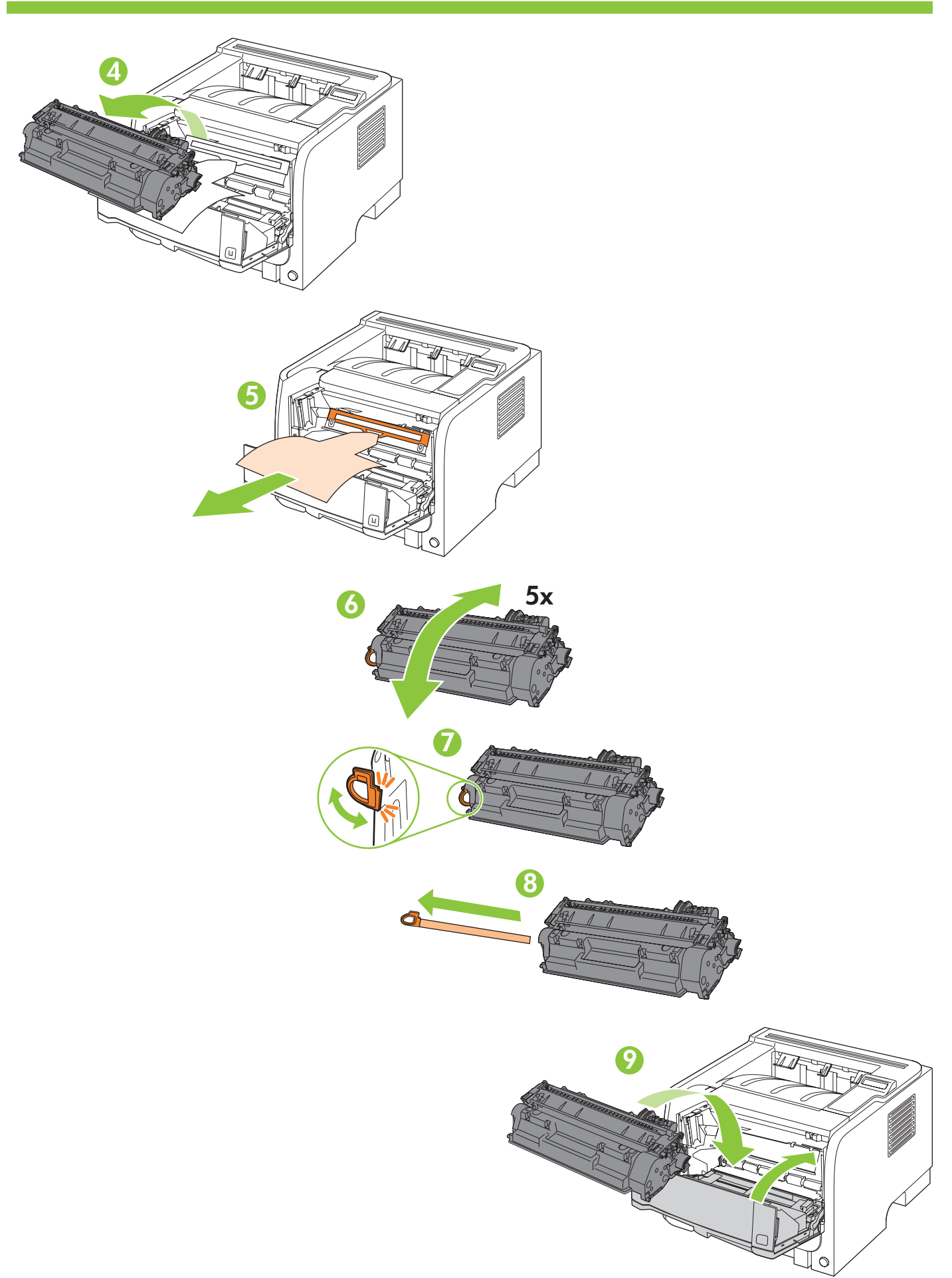

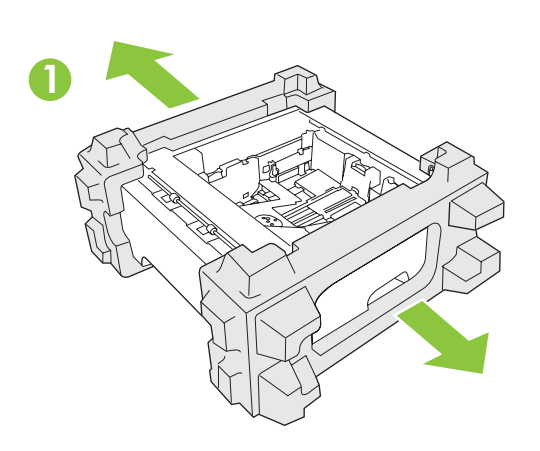

HP LaserJet P2055x

6

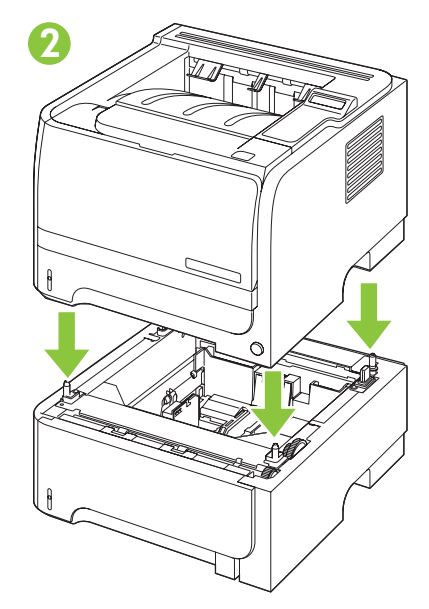

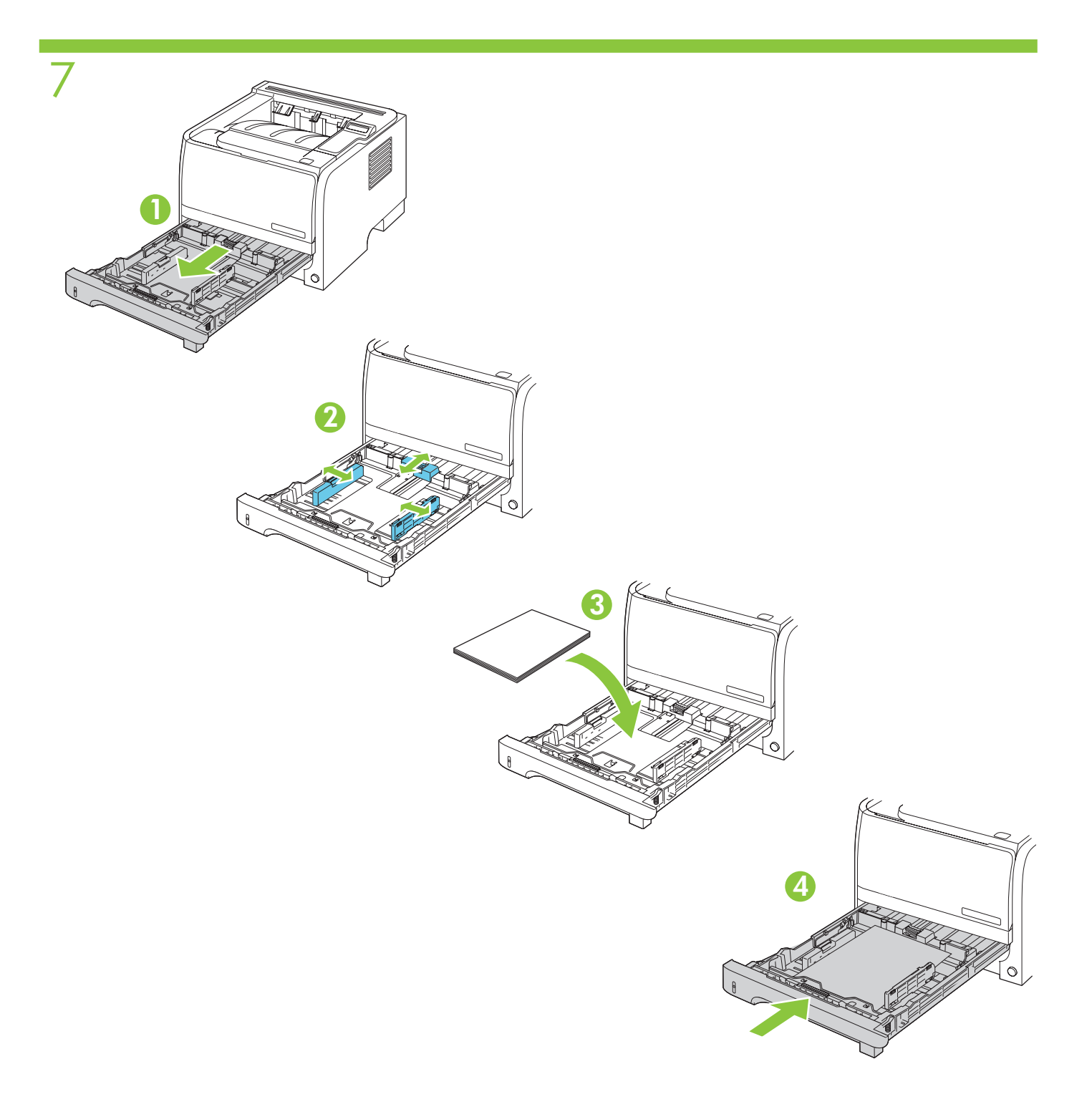

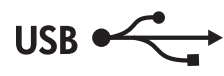

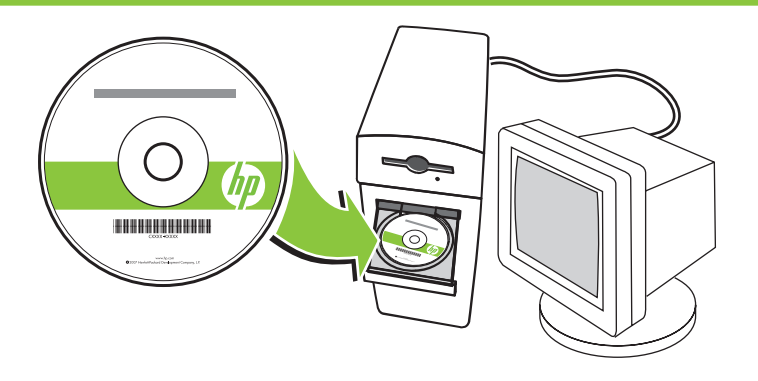

- EN For USB connections, install the software now. For network connections, go to page 12.
- FR Si vous utilisez une connexion USB, installez le logiciel dès maintenant. Si vous utilisez une connexion réseau, reportez-vous à la page 12.
- DE Installieren Sie die Software für USB-Verbindungen jetzt. Bei Netzwerkverbindungen gehen Sie zur Seite 12.
- IT Per collegamenti USB, installare il software ora. Per i collegamenti di rete, andare a pagina 12.
- ES Para realizar conexiones USB, instale el software ahora. Para realizar conexiones de red, consulte la página 12.
- BG За USB връзки инсталирайте софтуера сега. За мрежови връзки отидете на стр. 12.
- HR Za USB veze instalirajte softver sad. Za mrežne veze idite na stranicu 12.
- CS Pro připojení USB nebo paralelního připojení nyní nainstalujte software. Pro připojení k síti přejděte na stranu 12.
- DA Ved USB-forbindelser skal du installere softwaren nu. Ved netværksforbindelser skal du gå til side 12.
- NL Installeer nu de software voor USB-aansluitingen. Ga voor netwerkaansluitingen naar pagina 12.
- ET USB-ühenduste jaoks installige tarkvara kohe. Võrguühendusteks minge leheküljele 11.
- EL Για συνδέσεις USB, εγκαταστήστε τώρα το λογισμικό. Για συνδέσεις δικτύου, μεταβείτε στη σελίδα 12.
- LV USB savienojumiem instalējiet programmatūru tūlīt. Lai veiktu tīkla savienojumus, skatiet 12. lpp.
- LT Norėdami prijungti USB jungtis, įdiekite programinę įrangą dabar. Norėdami prijungti tinklo jungtis, atsiverskite 12 psl.
- PL W przypadku połączenia USB należy teraz zainstalować oprogramowanie. W przypadku połączenia sieciowego należy przejść do strony 12.
- PT Para conexões USB, instale o software agora. Para conexões de rede, consulte a página 12.
- RO Pentru conexiuni USB, instalaţi software-ul. Pentru conexiuni în reţea, deplasaţi-vă la pagina 12.
- RU При использовании USB-соединения программное обеспечение следует установить сейчас. Информацию о сетевых соединениях см. на странице 12.
- SR Za USB veze instalirajte softver sad. Za mrežnu vezu idite na stranicu 12.
- SL Če uporabljate povezavo USB, programsko opremo namestite zdaj. Za omrežne povezave pojdite na 12. stran.
- TR USB bağlantıları için yazılımı şimdi yükleyin. Ağ bağlantıları için 12. sayfaya gidin.
- UK Для з'єднання USB встановіть програмне забезпечення. Інформацію про мережеве з'єднання див. на стор. 12.

\_AR \_ لاتصالات USB، قم بتثبيت البر نامج الآن. لاتصالات الشبكة، انتقل إلى الصفحة ١٢.

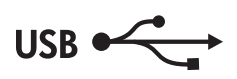

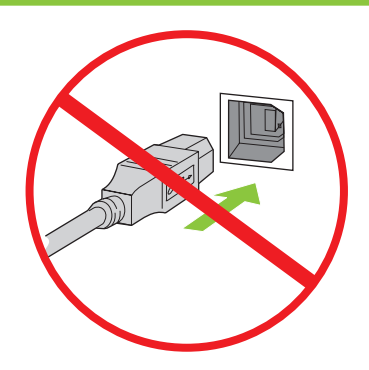

- **EN Caution!** Do not connect USB now. Wait until the software prompts you.
- FR Attention ! Ne connectez pas votre câble USB tout de suite. Attendez l'invite du logiciel.
- **DE Achtung!** Schließen Sie das USB-Kabel noch nicht an. Warten Sie, bis Sie dazu aufgefordert werden.
- IT Attenzione! Non effettuare il collegamento USB ora. Attendere che venga richiesto dal software.
- ES Precaución: No conecte aún el cable USB. Espere hasta que el software se lo solicite.
- BG Внимание! Не свързвайте USB кабела сега. Изчакайте, докато софтуерът ви подкани.
- **HR Oprez!** Nemojte sad priključivati USB kabel. Pričekajte dok se u softveru ne pojavi odzivnik.
- CS Pozor! Zatím nepřipojujte kabel USB. Vyčkejte, až software zobrazí výzvu.
- DA Pas på! Tilslut ikke USB-kablet nu. Vent, indtil softwaren beder dig om det.
- NL Let op! Sluit de USB-kabel nog niet aan. Wacht totdat de software hierom vraagt.
- ET Ettevaatust! Ärge ühendage USB-d praegu. Oodake kuni ekraanile ilmub kasutajaviip.
- EL Προσοχή! Μη συνδέετε ακόμη το καλώδιο USB. Περιμένετε έως ότου το λογισμικό εμφανίσει το σχετικό μήνυμα προτροπής.
- LV Uzmanību! Šobrīd nepieslēdziet USB. Nogaidiet, līdz programmatūra aicina jūs to darīt.
- **LT Atsargiai!** Nejunkite USB jungčių dabar. Laukite, kol programinė įranga paprašys.
- PL Uwaga! Nie należy jeszcze podłączać kabla USB. Należy poczekać na odpowiedni komunikat wyświetlony przez oprogramowanie.
- PT Cuidado! Não conecte o cabo USB agora. Aguarde até que o software solicite isso a você.
- RO Precauție! Nu conectați acum cablul USB. Așteptați până când software-ul vă solicită acest lucru.
- RU Внимание! Не подсоединяйте USB-кабель сейчас. Дождитесь соответствующего запроса программного обеспечения.
- SR Oprez! Nemojte odmah povezati USB kabl. Sačekajte da softver to zatraži od vas.
- SL Pozor! Kabla USB zaenkrat še ne priključite. Počakajte, da vas k temu pozove programska oprema.
- TR Dikkat! Henüz USB bağlantısı yapmayın. Yazılım sizden bağlantı yapmanızı isteyene dek bekleyin.
- UK Увага! Не під'єднуйте кабель USB зараз. Дочекайтеся вказівки програмного забезпечення.

AR) تنبيه! لا تقم بتوصيل USB الأن. انتظر حتى يطالبك البرنامج بذلك.

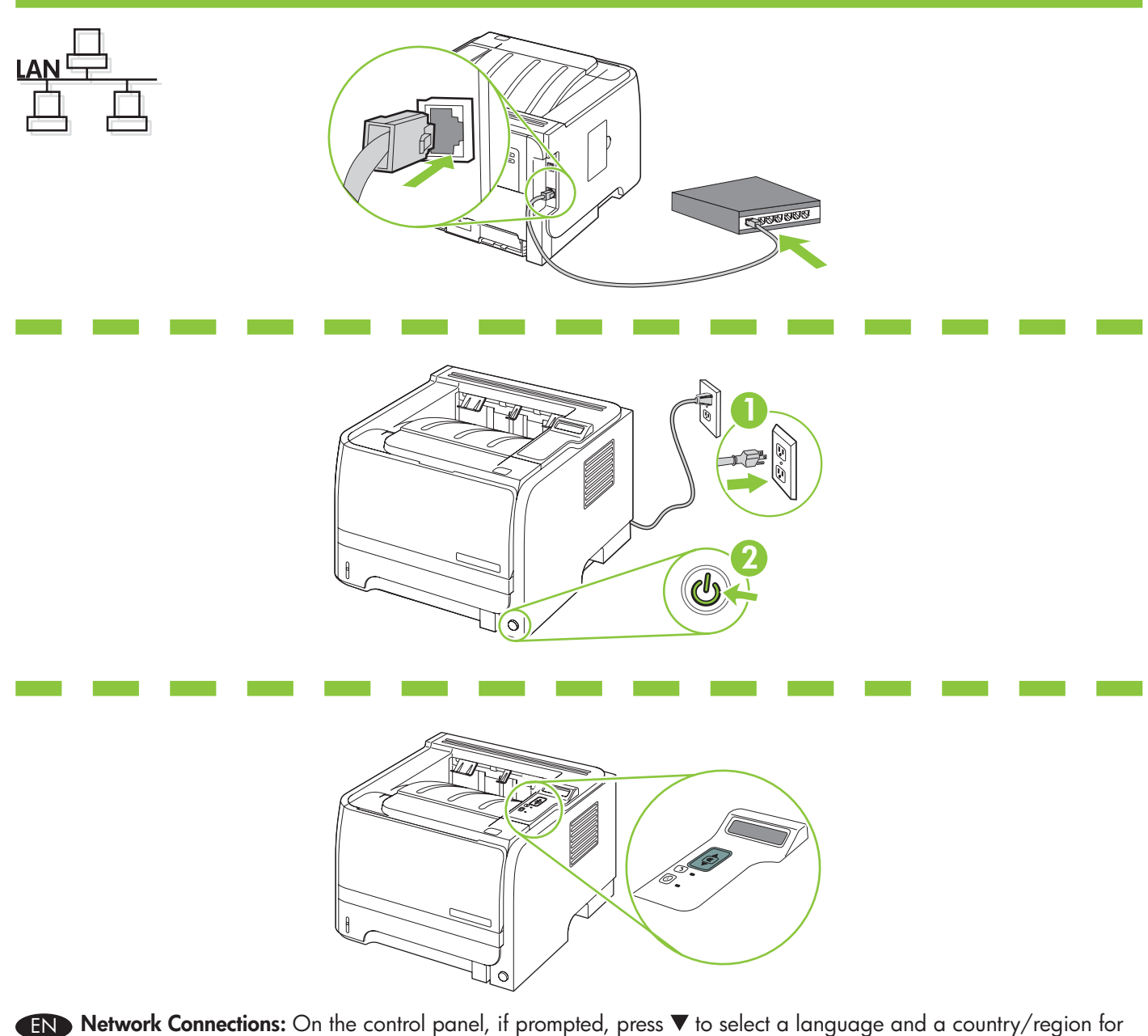

- the product. Press OK to accept selections. After **Ready** appears on the display, wait 30 seconds.
- **ER Connexions réseau :** Depuis le panneau de commande, à l'invite, appuyez sur ▼ pour choisir la langue et le pays ou la région du produit. Appuyez sur OK pour confirmer votre sélection. Lorsque Prêt s'affiche, patientez pendant 30 secondes.
- DE Netzwerkverbindungen: Wenn Sie dazu aufgefordert werden, drücken Sie auf dem Bedienfeld auf  $\nabla$ , um die Sprache und das Land/die Region für das Gerät auszuwählen. Drücken Sie auf "OK", um die Auswahl anzunehmen. Wenn Bereit auf dem Display angezeigt wird, warten Sie 30 Sekunden.

**∏** Collegamento di rete: Sul pannello di controllo, se richiesto, premere ▼ per selezionare una lingua e un paese/ regione per il prodotto. Premere OK per accettare le selezioni. Quando sul display viene visualizzato **Pronta**, attendere 30 secondi.

ES Conexiones de red: En el panel de control, si se le solicita, pulse  $\blacktriangledown$  para seleccionar el idioma y el país/la región del producto. Pulse OK para aceptar la selección. Cuando aparezca **Preparado** en la pantalla, espere 30 segundos.

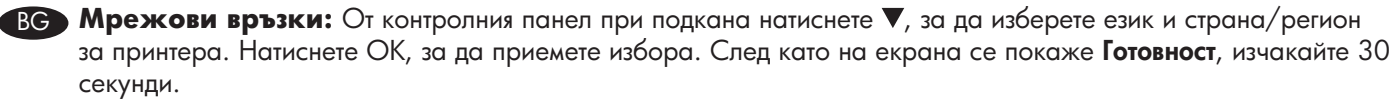

HR **Mrežne veze:** Ako se to od vas zatraži, na upravljačkoj ploči pritisnite ▼ za odabir jezika i države/regije za proizvod. Pritisnite OK za prihvaćanje odabira. Nakon što se na zaslonu prikaže **Ready** (Spreman), pričekajte 30 sekundi.

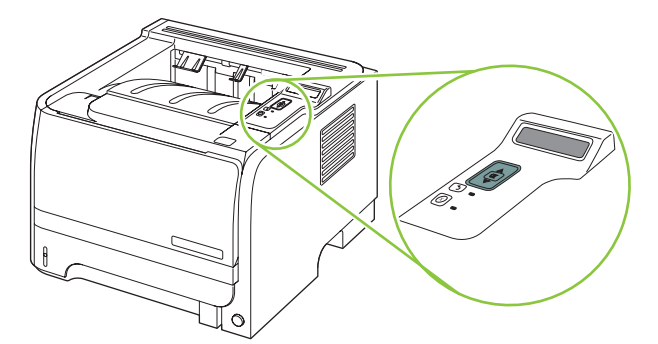

- CS Sí**ťová připojení:** Pokud k tomu budete vyzváni, klepnutím na tlačítko ▼ na ovládacím panelu vyberte pro produkt jazyk a zemi/oblast. Potvrďte volbu klepnutím na tlačítko OK. Až se na displeji zobrazí Připraveno, vyčkejte 30 sekund.
- DA Netværksforbindelser: Tryk på  $\nabla$  på kontrolpanelet for at vælge et sprog og et land/område for produktet, hvis du bliver bedt om det. Tryk på OK for at acceptere valgene. Vent 30 sekunder, efter at Klar vises på displayet.
- NL Netwerkverbindingen: Druk indien dit wordt gevraagd op het bedieningspaneel op  $\blacktriangledown$  om een taal en een land/ regio voor het apparaat te selecteren. Druk op OK om uw selecties te accepteren. Als Klaar wordt weergegeven op het display, wacht u 30 seconden.

**ET Võrguühendused:** Kui juhtpaneelil tekib kasutajaviip, vajutage ▼ tootele keele ja riigi/regiooni valimiseks. Valikute aktsepteerimiseks vajutage OK. Kui kuvatakse kiri Valmis, oodake 30 sekundit.

EL **Συνδέσεις δικτύου:** Εάν σας ζητηθεί από τον πίνακα ελέγχου, πατήστε για να επιλέξετε γλώσσα και χώρα/περιοχή για το προϊόν. Πατήστε OK για αποδοχή των επιλογών. Αφού εμφανιστεί στην οθόνη η ένδειξη Ready, περιμένετε 30 δευτερόλεπτα.

LV **Tīkla savienojumi:** Vadības panelī, ja parādās uzvedne, nospiediet  $\nabla$ , lai iekārtai izvēlētos valodu un valsti/ reģionu. Nospiediet OK (Labi), lai pieņemtu veiktās izvēles. Pēc tam, kad displejā atainojas Gatavs, nogaidiet 30 sekundes.

**LT Tinklo jungtys:** Jei derinimo pulte jūsų paprašys pasirinkti įrenginio kalbą ir šalį / regioną, **v** spauskite Norėdami priimti pasirinkimus, paspauskite OK (gerai). Po to, kai ekrane pasirodo Ready (pasiruošęs), palaukite 30 sekundžių.

PL **Połączenia sieciowe:** Jeśli na panelu sterowania zostanie wyświetlony komunikat, naciśnij przycisk  $\blacktriangledown$ , aby wybrać język i kraj/region produktu. Naciśnij przycisk OK, aby zaakceptować wybór. Po pojawieniu się na wyświetlaczu komunikatu o gotowości odczekaj 30 sekund.

PT Conexões de rede: No painel de controle, se solicitado, pressione  $\blacktriangledown$  para selecionar um idioma e um país/ região para o produto. Pressione OK para aceitar as seleções. Quando **Pronto** for exibido na tela, aguarde 30 segundos.

**RO Conexiuni în rețea:** Dacă vi se solicită, apăsați pe panoul de control ▼ pentru a selecta limba și țara/ regiunea pentru produs. Apăsați OK pentru a accepta selecțiile. După afișarea mesajului Ready (Gata), așteptați 30 de secunde.

RU **Сетевые подключения:** На панели управления (по запросу) нажмите для выбора языка и страны/региона для устройства. Нажмите ОК, чтобы принять выбранные значения. После появления на дисплее сообщения **Готов** подождите 30 секунд.

**SR) Mrežne veze:** SAko se to od vas traži, na kontrolnoj tabli pritisnite ▼ da biste izabrali jezik i zemlju/region za proizvod. Pritisnite OK da prihvatite izbor. Nakon što se na displeju pojavi natpis Ready (Spreman), sačekajte 30 sekundi.

SL**D Omrežne povezave:** Če vas naprava pozove, na nadzorni plošči pritiskajte  $\nabla$ , da izberete jezik in državo/ regijo naprave. Pritisnite OK (V redu), da potrdite izbore. Ko se na zaslonu prikaže Ready (V pripravljenosti), počakajte 30 sekund.

**TR Ağ Bağlantıları:** Yapmanız istenirse kontrol panelinde ▼ düğmesine basarak ürün için dil ve ülke/bölge seçimi yapın. Seçimleri kabul etmek için OK (Tamam) düğmesine basın. Ekranda **Hazır** iletisi göründüğünde 30 saniye bekleyin.

**UK Мережні підключення:** Якщо з'явиться відповідна вказівка, на панелі керування натисніть V, щоб вибрати для виробу мову та країну або регіон. Щоб підтвердити вибір, натисніть OK. Коли на дисплеї з'явиться Ready (Готовий), зачекайте 30 секунд.

> AR) توصيلات الشيكة: على لوحة التحكم، اضغط عند المطالبة ▼ لتحديد لغة ودولة/منطقة المنتج. اضغط OK (مو افق) لقول التحديدات. بعد ظهور Ready (جاهز) على الشاشة، انتظر ٣٠ ثانية.

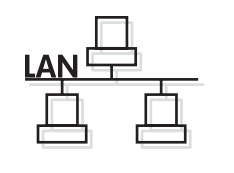

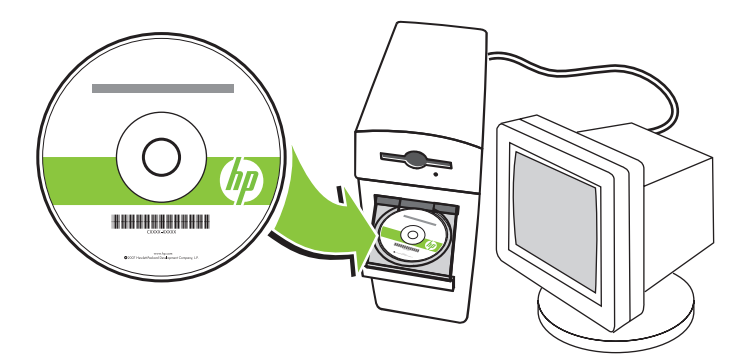

**EN Network Connections:** Install the software now. FR Connexions réseau : Installez le logiciel. DE Netzwerkverbindungen: Installieren Sie jetzt die Software. **IT Collegamento di rete:** Installare il software ora. ES Conexiones de red: Instale el software ahora. **ВС Мрежови връзки:** Инсталирайте софтуера сега. **HR Mrežne veze:** Sad instalirajte softver. **CS Síťová připojení:** Nyní nainstalujte software. DA Netværksforbindelser: Installer softwaren nu. NL Netwerkverbindingen: Installeer nu de software. ET **Võrguühendused:** Installige tarkvara nüüd. EL **Συνδέσεις δικτύου:** Εγκαταστήστε τώρα το λογισμικό. LV **Tīkla savienojumi:** Instalējiet programmatūru tūlīt. **LT Tinklo jungtys:** Dabar įdiekite programinę įrangą. PL **Połączenia sieciowe:** Teraz zainstaluj oprogramowanie. PT Conexões de rede: Instale o software agora. RO **Conexiuni în reţea:** Instalaţi software-ul. **RU Сетевые подключения:** Теперь установите программное обеспечение. SR **Mrežne veze:** Sad instalirajte softver. SL **Omrežne povezave:** Namestite programsko opremo. TR **Ağ Bağlantıları:** Şimdi yazılımı yükleyin.

UK **Мережні підключення:** Тепер встановіть програмне забезпечення.

AR ) توصيلات الشبكة: قم بتثبيت البر نامج الآن.

EN For more information about the following topics, see the electronic User Guide on the CD-ROM or go to: www.hp.com/support/LJP2050series.

- Detailed user instructions. Important safety notices.
- Troubleshooting information. **•** Regulatory information.
- 
- 

FR Pour davantage d'informations sur les thèmes suivants, reportez-vous au Guide de l'utilisateur inclus sur le CD ou rendez-vous sur la page Web :

www.hp.com/support/LJP2050series.

- 
- 
- Instructions utilisateur détaillées Précautions d'emploi importantes
- Informations de dépannage Informations réglementaires

DE Weitere Informationen zu den folgenden Themen finden Sie im elektronischen Benutzerhandbuch auf der CD-ROM oder unter:

www.hp.com/support/LJP2050series.

- 
- Informationen zur Fehlerbehebung.  **Zulassungsinformationen.** Zulassungsinformationen.
- Detaillierte Verwendungsanweisungen. Wichtige Sicherheitsinformationen.
	-

IT Per ulteriori informazioni sui seguenti argomenti, consultare la Guida dell'utente in formato elettronico sul CD-ROM o visitare il sito Web:

www.hp.com/support/UP2050series.<br>• Istruzioni dettagliate per l'utente

- 
- Informazioni sulla risoluzione dei problemi Informazioni sulle normative
- Importanti informazioni sulla sicurezza
- 

ES Para obtener más información sobre los siguientes temas, consulte la guía del usuario en formato electrónico que se incluye en el CD-ROM o visite:

www.hp.com/support/LJP2050series.

- Instrucciones detalladas para el usuario. Avisos importantes sobre seguridad.
- Información sobre solución de problemas. Información reglamentaria.
- -

BG За повече информация по следните теми вижте електронното ръководство за потребителя от компактдиска или отидете на адрес:

www.hp.com/support/LJP2050series.

- Подробни указания за потребителя. • • • • Важни сведения за безопасността.
- Информация за отстраняване на неизправности. Нормативна информация.
- -

HR Više informacija o sljedećim temama potražite u elektroničkom korisničkom priručniku na CD-ROM-u ili idite na: www.hp.com/support/LJP2050series.

- Informacije za rješavanje problema. Tehnički podaci
- Detaljne korisničke upute. važne sigurnosne napomene.
	-
- CS Více informací týkajících se následujících témat najdete v elektronické uživatelské příručce na disku CD-ROM nebo na webu:

www.hp.com/support/LJP2050series.

- 
- Informace o řešení problémů. Kontrolní informace.
- Podrobné pokyny pro uživatele. • Důležitá bezpečnostní upozornění.
	-

DA Du kan få flere oplysninger om følgende emner i den elektroniske brugervejledning på cd'en eller ved at besøge: www.hp.com/support/LJP2050series.

- 
- Oplysninger om fejlfinding. Lovpligtige oplysninger.
- Detaljerede brugerinstruktioner. Vigtige sikkerhedsbemærkninger.
	-

NL Raadpleeg voor meer informatie over de volgende onderwerpen de elektronische gebruikershandleiding op de cd-rom of ga naar:

www.hp.com/support/LJP2050series.

- 
- Informatie over het oplossen van problemen. • Informatie over wetgeving.
- Uitgebreide gebruiksinstructies. • Belangrijke veiligheidsinformatie.
	-

ET Järgmiste teemade kohta lisainformatsiooni saamiseks lugege elektroonilist kasutusjuhendit CD-ROM-il või minge: www.hp.com/support/LJP2050series.

- Detailsed kasutusjuhendid. Tähtsad turvamärkmed.
- 
- 
- Tõrkeotsingu andmed. Regulatiivsed andmed.

EL Για περισσότερες πληροφορίες σχετικά με τα ακόλουθα θέματα, ανατρέξτε στον ηλεκτρονικό Οδηγό χρήσης στο CD-ROM ή επισκεφτείτε τη διεύθυνση: www.hp.com/support/LJP2050series.

- 
- Πληροφορίες αντιμετώπισης προβλημάτων. Πληροφορίες για τους κανονισμούς.
- Λεπτομερείς οδηγίες χρήσης. Σημαντικές ειδοποιήσεις για την ασφάλεια.
	-
- LV Lai iegūtu papildinformāciju par tālāk norādītajām tēmām, skatiet elektroniskajā lietošanas pamācībā, kas pieejama CD-ROM diskā, vai apmeklējiet:

www.hp.com/support/LJP2050series.

- 
- Informācija par traucējummeklēšanu. Reglamentējošā informācija.
- Detalizētas instrukcijas. Svarīgi brīdinājumi par drošību.
	-

LT Norėdami gauti daugiau informacijos apie toliau pateiktas temas, žr. CD-ROM diske esantį elektroninį vartotojo vadovą arba eikite į:

www.hp.com/support/LJP2050series.

• Išsamios vartotojo instrukcijos. • Svarbios saugumo pastabos.

- Trikčių šalinimo informacija. Normatyvinė informacija.
- 
- -
- PL W celu uzyskania dodatkowych informacji na poniższe tematy należy zajrzeć do elektronicznej wersji instrukcji obsługi zamieszczonej na dysku CD-ROM lub przejść pod adres: www.hp.com/support/LJP2050series.
	-
	- Informacje o rozwiązywaniu problemów. • Informacje prawne.
	- Szczegółowe instrukcje dla użytkownika. Ważne uwagi odnośnie do bezpieczeństwa.
		-

PT Para obter mais informações sobre os tópicos a seguir, consulte o Guia do usuário eletrônico no CD-ROM ou visite:

www.hp.com/support/LJP2050series.

- 
- Informações sobre solução de problemas. Informações regulamentares.
- Instruções detalhadas do usuário. Informações importantes de segurança.
	-

RO Pentru informații suplimentare despre următoarele subiecte, consultați ghidul electronic al utilizatorului de pe CD-ROM sau vizitați:

www.hp.com/support/LJP2050series.

- 
- 
- Instructiuni detaliate pentru utilizator. • Note importante despre siguranță.
- Informații de depanare. Informații despre norme.

RU Дополнительную информацию по следующим темам см. в электронном руководстве пользователя на компактдиске или посетите Web-сайт:

www.hp.com/support/LJP2050series.

- 
- Информация по устранению неполадок. Нормативная информация.
- Подробные инструкции для пользователя. • Важные замечания по соблюдению мер предосторожности.
	-

SR Za više informacija o sledećim temama, pogledajte Uputstvo za upotrebu u elektronskom formatu na CD-ROM-u ili idite na adresu:

www.hp.com/support/LJP2050series.

- 
- Informacije o rešavanju problema. Informacije o propisima.
- Detaljna uputstva za korisnika. Važna bezbednosna obaveštenja.
	-

SL Za več informacij o naslednjih temah si oglejte elektronski uporabniški priročnik na CD-ROM-u ali pojdite na mesto:

www.hp.com/support/LJP2050series.

- 
- Informacije o odpravljanju težav. Upravne informacije.
- Podrobna uporabniška navodila. Pomembna varnostna obvestila.
	-
- TR Aşağıdaki konularla ilgili daha fazla bilgi için CD-ROM'daki elektronik Kullanıcı Kılavuzu'na bakın veya şu adresi ziyaret edin:

www.hp.com/support/LJP2050series.

- 
- Sorun giderme bilgileri. Mevzuat bilgileri.
- Ayrıntılı kullanıcı yönergeleri. Önemli güvenlik uyarıları.
	-

UK Для отримання детальнішої інформації на ці теми див. електронний посібник користувача на компакт-диску або перейдіть на:

www.hp.com/support/LJP2050series.

- 
- Інформація з усунення несправностей. Нормативна інформація.
- Детальні інструкції користувача. Важливі примітки з питань безпеки.
	-

AR ) للحصول على مزيد من المعلومات حول المواضيع التالية، انظر دليل المستخدم الإلكتروني الموجود على القرص المضغوط أو انتقل إلى الموقع: www.hp.com/support/LJP2050series

- إر شادات المستخدم المفصلة.
- معلومات استكشاف الأخطاء واصلاحها.

• إشعارات أمان هامة.<br>• معلومات تنظيمية.

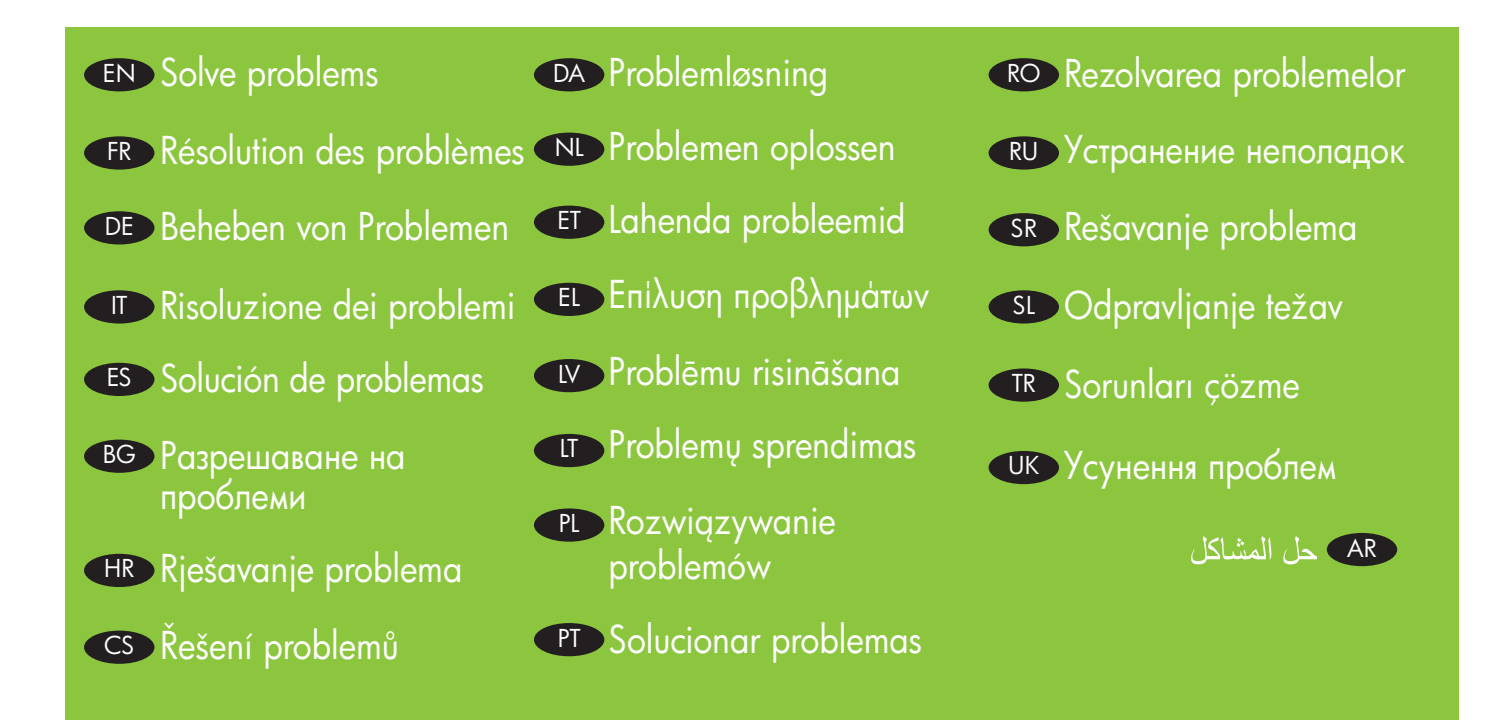

The product control panel alerts you when problems occur. If a light is blinking, check the following: EN

- Paper is not jammed inside the product.
- Paper is in at least one tray.

DE

- All doors and trays are completely closed.
- See the display for a message that describes the problem.

See the electronic user guide on the CD-ROM for complete information about solving problems.

Le panneau de commande vous signale les problèmes éventuels. Si un voyant clignote, vérifiez les points suivants : FR

- Du papier est-il coincé à l'intérieur du produit (bourrage papier) ?
- Y a-t-il du papier dans au moins un des bacs ?
- Les portes et les bacs sont-ils tous correctement fermés ?
- Regardez sur l'écran de l'appareil : il est possible qu'un message décrive le problème.

Reportez-vous au guide de l'utilisateur disponible sur le CD pour toutes les informations de dépannage.

Das Bedienfeld des Geräts informiert Sie über auftretende Probleme. Wenn eine Anzeige leuchtet, überprüfen Sie Folgendes:• Im Gerät ist kein Papierstau vorhanden.

- Papier ist mindestens in einem Fach vorhanden.
- Alle Klappen und Fächer sind vollständig geschlossen.
- Auf der Anzeige wird ggf. eine Meldung mit der Beschreibung des Problems angezeigt.

Umfassende Informationen zur Fehlerbehebung finden Sie im elektronischen Benutzerhandbuch auf der CD-ROM.

- Sul pannello di controllo del prodotto viene visualizzato un avviso quando si verifica un problema. Se una IT spia lampeggia, controllare quanto indicato di seguito:• Non è presente alcun inceppamento della carta nel prodotto.
	- La carta è presente in almeno un vassoio.
	- Tutti gli sportelli e i vassoi sono chiusi correttamente.

• Controllare se sul display viene visualizzato un messaggio contenente una descrizione del problema. Per informazioni complete sulla risoluzione dei problemi, consultare la Guida dell'utente in formato elettronico sul CD-ROM.

ES El panel de control del producto le avisa cuando se produce un problema. Si parpadea una luz, compruebe lo siguiente:

- El papel no está atascado en el interior del producto.
- Hay papel en al menos una bandeja.
- Todas las puertas y bandejas están totalmente cerradas.
- Compruebe si en la pantalla aparece un mensaje que describe el problema.

Consulte la guía del usuario en formato electrónico que se incluye en el CD-ROM para obtener información detallada sobre la solución de problemas.

ВG ) Контролният панел на принтера ви уведомява, когато възникнат проблеми. Ако някоя лампичка мига, проверете следното:

- Дали няма заседнала хартия в принтера.
- Дали има хартия поне в една тава.
- Дали всички вратички и тави са напълно затворени.
- Вижте съобщението на дисплея, което описва съобщението.

Вижте електронното ръководство за потребителя от компактдиска за подробна информация относно разрешаването на проблеми.

Na upravljačkoj ploči prikazuje se upozorenje kad dođe do problema. Ako lampica bljeska, provjerite sljedeće: HR

- Je li papir zaglavljen u proizvodu.
- Ima li papira u barem jednoj ladici.
- Jesu li sva vrata i ladice potpuno zatvoreni.
- Na zaslonu se prikazuje poruka koja opisuje problem.

Kompletne informacije o rješavanju problema potražite u elektronskom korisničkom priručniku na CD-ROM-u.

Ovládací panel produktu vás upozorní, že nastaly potíže. Pokud bliká světlo, zkontrolujte, zda: CS

- uvnitř produktu není uvíznutý papír.
- alespoň v jednom zásobníku je papír.
- všechna dvířka a zásobníky jsou zcela zavřeny.
- viz hlášení na displeji, které popisuje problém.

Úplné informace o řešení problémů naleznete v elektronické uživatelské příručce na disku CD-ROM.

Produktets kontrolpanel advarer dig, hvis der opstår problemer. Hvis en lampe blinker, skal du kontrollere følgende: DA

- at der ikke sidder papir fast i produktet.
- at der er papir i mindst én af bakkerne.
- at alle låger og bakker er helt lukkede.
- Se displayet for en meddelelse, der beskriver problemet.

Du kan finde alle oplysninger om problemløsning i den elektroniske brugervejledning på cd'en.

U wordt via het bedieningspaneel van het apparaat gewaarschuwd als er problemen optreden. Als er een lampje NL knippert, controleert u of:

- Er geen papier is vastgelopen in het apparaat.
- Er in ten minste één lade papier is geplaatst.
- Alle kleppen en laden volledig zijn gesloten.
- Raadpleeg het display voor een bericht waarin het probleem wordt beschreven.

Raadpleeg de elektronische gebruikershandleiding op de cd-rom voor volledige informatie over het oplossen van problemen.

Toote juhtpaneel teavitab probleemi tekkimisest. Kui tuluke vilgub, kontrollige et:

- Paber ei oleks toote sees kinni kiilunud.
- Paber oleks vähemalt ühes salves.

ET

- Kõik luugid ja salved oleksid täielikult suletud
- Otsige kuvarilt probleemi kirjeldavat teadet.

Kogu info saamiseks probleemide lahendamise kohta vaadake elektroonilist kasutusjuhendit CD-ROM-il.

- Ο πίνακας ελέγχου του προϊόντος σάς ειδοποιεί όταν παρουσιάζονται προβλήματα. Εάν κάποια λυχνία αναβοσβήνει, βεβαιωθείτε ότι: EL • Δεν υπάρχει εμπλοκή χαρτιού στο εσωτερικό του προϊόντος.
	-
	- Υπάρχει χαρτί σε τουλάχιστον ένα δίσκο.
	- Όλες οι θύρες και οι δίσκοι είναι εντελώς κλειστοί.
	- Ανατρέξτε στην οθόνη για ένα μήνυμα που περιγράφει το πρόβλημα.

Για αναλυτικές πληροφορίες σχετικά με την επίλυση προβλημάτων, ανατρέξτε στον ηλεκτρονικό οδηγό χρήσης στο CD-ROM.

Iekārtas vadības panelis brīdina jūs, ja radusies problēma. Ja indikators mirgo, pārbaudiet tālāk norādīto: LV

- papīrs nav iestrēdzis iekārtas iekšpusē;
- vismaz vienā padevē ir papīrs;
- visi vāki un padeves ir pilnībā ciet;
- displejā skatiet paziņojumu, kurā izskaidrota problēma.

Skatiet elektroniskajā lietošanas pamācībā, kas pieejama CD-ROM diskā, lai iegūtu pilnīgu informāciju par problēmu risināšanu.

Kai atsiranda problemų, įrenginio derinimo pultas jus įspėja. Jei lemputė mirksi, patikrinkite šiuos dalykus: LT

- ar popierius neįstrigo įrenginyje.
- ar popieriaus yra bent viename dėkle.
- ar visos durelės ir dėklai visiškai uždaryti.
- rodomą pranešimą, kuris aprašo problemą.

Norėdami gauti visą informacija apie problemų sprendimą, žr. CD-ROM diske esantį elektroninį vartotojo vadovą.

Panel sterowania produktu ostrzega o wystąpieniu problemów. Jeśli jedna z kontrolek miga, sprawdź, czy:

• Papier nie jest zacięty w produkcie.

PL

PT

- Papier znajduje się w co najmniej jednym podajniku..
- Wszystkie drzwiczki i podajniki są dokładnie zamknięte.
- Spójrz na wyświetlacz, aby przeczytać komunikat opisujący problem.

Kompletne informacje na temat rozwiązywania problemów znajdują się w elektronicznej wersji instrukcji obsługi zamieszczonej na dysku CD-ROM.

O painel de controle do produto alerta você quando ocorre algum problema. Se uma luz estiver piscando, verifique se:

- O papel não está obstruído dentro do produto.
- Há papel em pelo menos uma das bandejas.
- Todas as portas e bandejas estão completamente fechadas.
- Veja na tela uma mensagem que descreve o problema.

Consulte o guia do usuário eletrônico no CD-ROM para obter informações precisas sobre solução de problemas.

Panoul de control al produsului vă avertizează în cazul apariţiei unor probleme. Dacă un led luminează RO intermitent, verificati următoarele:

- Hârtia nu este blocată în interiorul produsului.
- Este hârtie în cel puţin o tavă.
- Toate uşile şi tăvile sunt închise complet.

• Vedeţi dacă pe afişaj apare un mesaj ce descrie problema.

Pentru informații complete despre rezolvarea problemelor, consultați ghidul electronic al utilizatorului de pe CD-ROM.

При возникновении неполадок на панели управления устройства отображается соответствующее RUпредупреждение. Если индикатор мигает, убедитесь, что:

- Внутри устройства не произошло замятия бумаги.
- По крайней мере в одном лотке имеется бумага.
- Все дверцы и лотки полностью закрыты.
- См. сообщение на дисплее с описанием неполадки.

Полную информацию об устранении неполадок см. в электронном руководстве пользователя на компакт-диске.

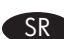

Kontrolna tabla uređaja daje upozorenje kad dođe do problema. Ako lampica treperi, proverite sledeće: SR

- Da li je u uređaju zaglavljen papir.
- Da li se papir nalazi bar u jednom ležištu.
- Da li su sva vrata i ležišta kompletno zatvorena.
- Na displeju će se prikazati poruka sa opisom problema.

Za kompletne informacije o rešavanju problema pogledajte uputstvo za upotrebu u elektronskom formatu na CD-ROM-u.

SL > Ce pride do težave, se na nadzorni plošči naprave prikaže opozorilo. Ce utripa lučka, poskrbite, da velja to:

- Papir se ni zagozdil v notranjosti naprave.
- Vsaj na enem pladnju je papir.
- Vsa vrata in pladnji so popolnoma zaprti.
- Preverite, ali je na zaslonu prikazano sporočilo o težavi.

Vse informacije o odpravljanju težav so na voljo v elektronskem uporabniškem priročniku na CD-ROM-u.

Sorun ortaya çıktığında ürünün kontrol panelinde uyarı belirir. Yanıp sönen bir ışık varsa, aşağıdakilerden TR emin olun:

- Üründe kağıt sıkışması yok.
- En az bir tepside kağıt var.
- Tüm kapaklar ve tepsiler tamamen kapalı.
- Sorunu açıklayan bir ileti için ekrana bakın.

Sorun çözme hakkında eksiksiz bilgi için CD-ROM'daki elektronik kullanıcı kılavuzuna bakın.

Панель керування виробу попереджає про виникнення проблем. Якщо індикатор блимає, перевірте таке: UK

- Чи папір не застряг всередині.
- Наявність паперу хоча б в одному з лотків.
- Чи добре закриті усі дверцята та лотки.
- Щоб з'ясувати причину проблеми, прочитайте повідомлення на дисплеї.

Детальну інформацію про усунення несправностей див. в електронному посібнику користувача на компактдиску.

AR ) نقوم لوحة تحكم المنتج بتنبيهك عند وقوع مشاكل. إذا كان ضوء ما يومض، يجب التحقق من التالي:

- الورق غير منحشر في داخل المنتج.
- الورق موجود في درج واحد علي الأقل.
	- كل الأبواب والأدراج مغلقة تماماً.
- انظر إلى الشاشة لقراءة رسالة تصف المشكلة.
- انظر دليل المستخدم الإلكتروني الموجود على القرص المضغوط للحصول على معلومات كاملة حول حل المشاكل.

© 2008 Hewlett-Packard Development Company, L.P.<br>| www.hp.com

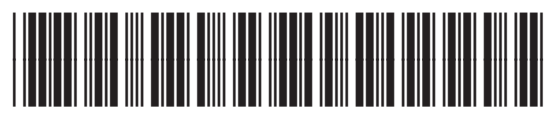

CE457-90985